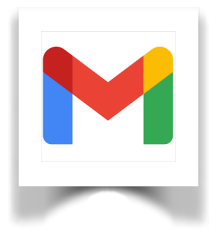

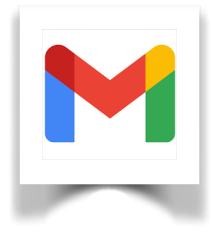

1. Selezionare GMAIL dalla schermata Google.

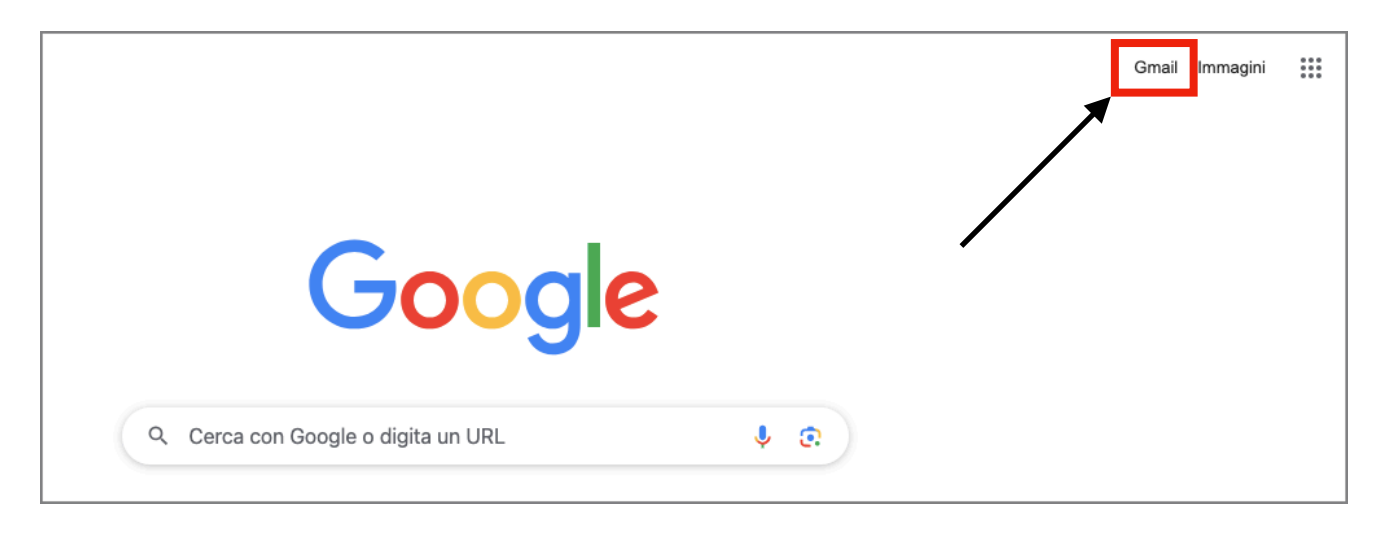

2. Digitare l'indirizzo mail nomecognome@comprensivosanvito.edu.it

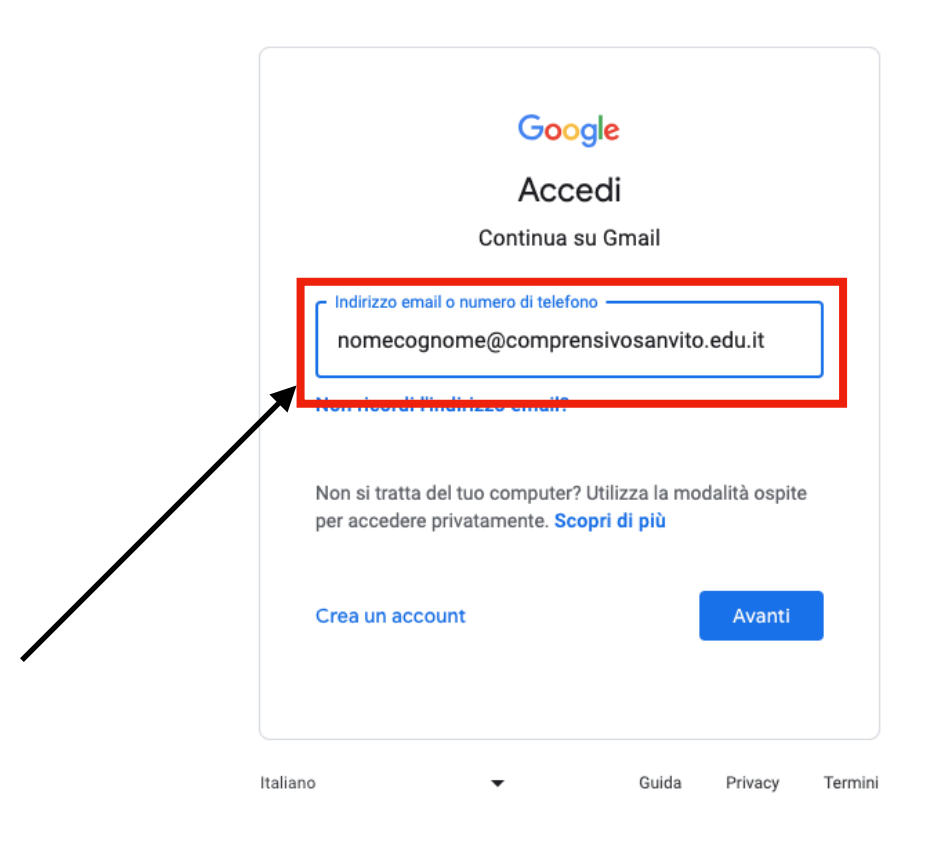

## 3. Inserire la password cambiami.

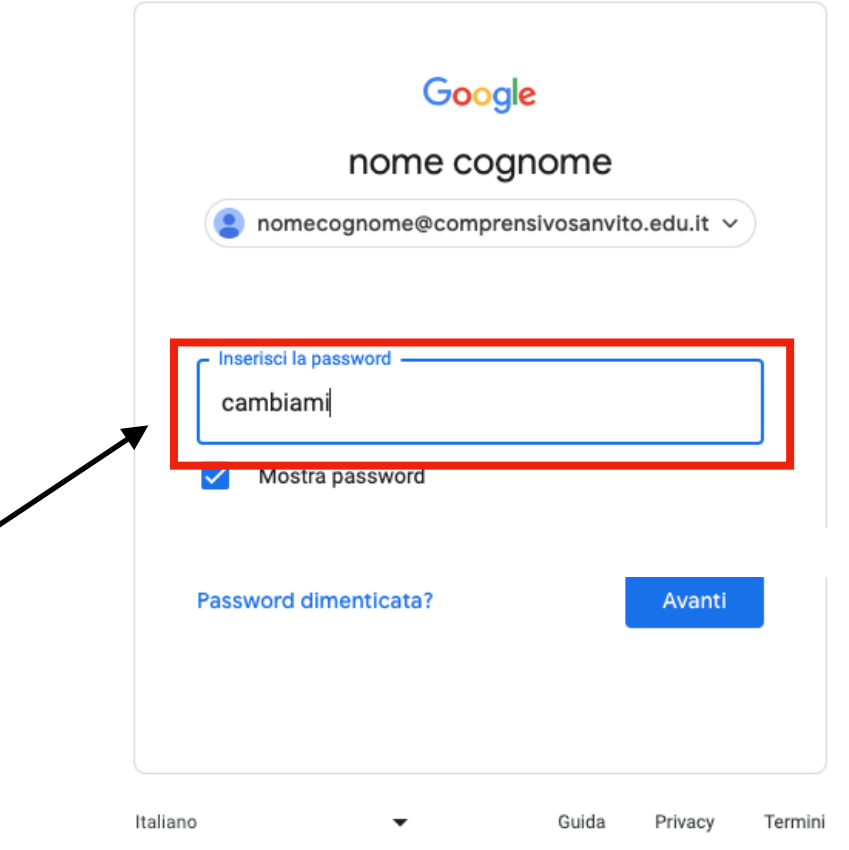

4. Cambiare la password.

## Google

Cambia la password di nomecognome@comprensivosanvito.edu.it

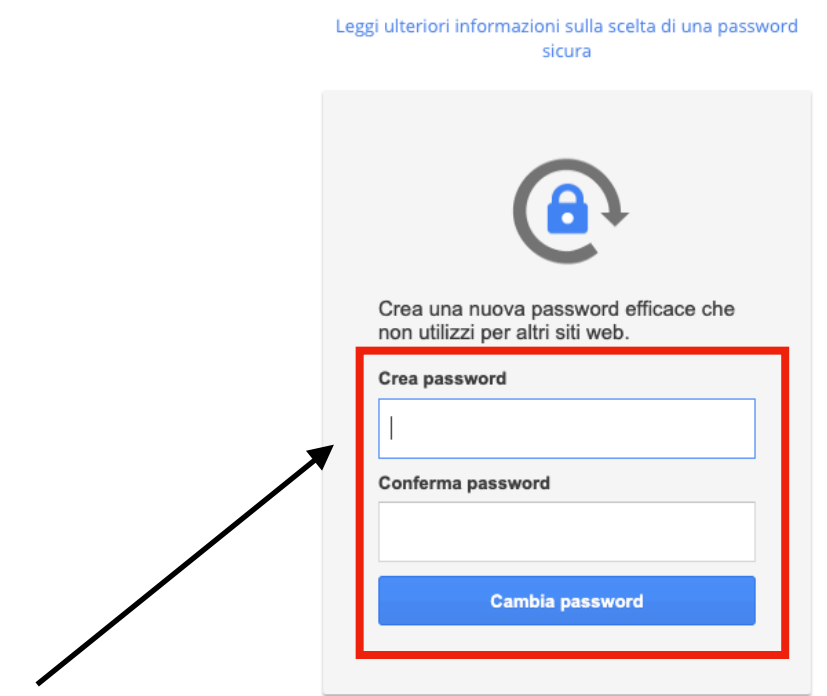